# **Welcome to Bowers and Wilkins and the MM-1**

Thank you for choosing Bowers & Wilkins. When John Bowers first established our company he did so in the belief that imaginative design, innovative engineering and advanced technology were keys that could unlock the enjoyment of audio in the home. His belief is one that we continue to share and it inspires every product we design.

 The MM-1 is a very high performance active desktop speaker system that borrows numerous design techniques from our World renowned hi-fi and studio monitor speakers. As well as listening to audio stored or streamed on your computer via USB you can:

- Connect and listen to an analogue audio source.
- Plug-in and listen to headphones powered by the MM-1 internal amplifier.
- Control the MM-1 using its remote handset.
- Use the MM-1 remote handset to control computer audio applications.\*
- *\* With appropriately capable audio applications.*

This manual will tell you everything you need to know to get the most from your MM-1. It begins by describing the contents of the MM-1 carton.

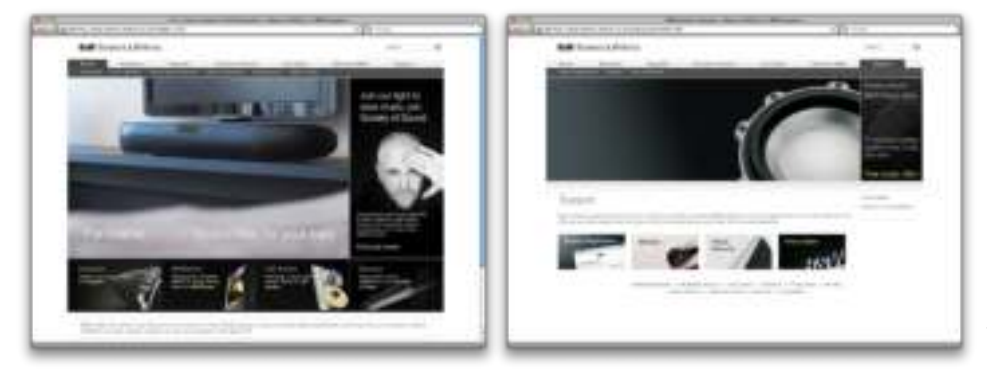

www.bowers-wilkins.com

• MM-1 Powered Speaker • MM-1 Slave Speaker • Power Supply • Power Cable • USB Cable • Stereo Mini-jack cable • Remote Control Handset

Environmental Information

authority for guidance.

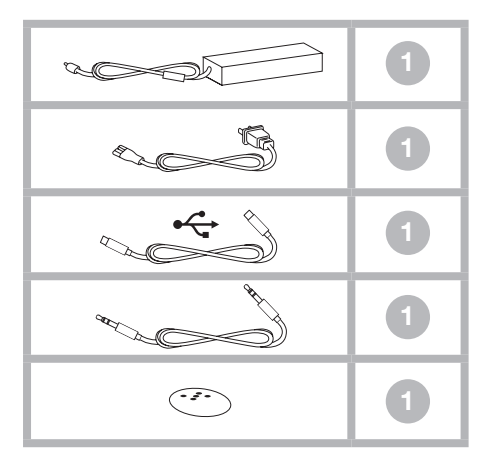

• Document pack containing a Quick Start Guide, warranty information and statutory safety warnings.

All Bowers & Wilkins products are<br>
A designed to comply with international  $\mathbb{X}$  designed to comply with international  $\blacksquare$  directives on the Restriction of Hazardous

Substances (RoHS) in electrical and electronic equipment and the disposal of Waste Electrical and Electronic Equipment (WEEE). These symbols indicate compliance and that the products must be appropriately recycled or processed in accordance with these directives. Consult your local waste disposal

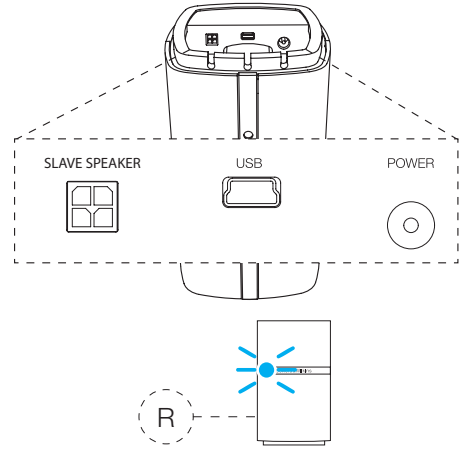

MM-1 connection sockets are found on the back and the underside of the powered speaker. Those on the underside are the **power input** socket, the USB socket and the slave speaker socket. Those on the side are the line input socket and the headphone output socket. The connection sockets are illustrated above.

## Connecting the Slave Speaker

The slave speaker incorporates a captive cable that connects to the slave speaker connection socket on the underside of the powered speaker. The plug on the end of the captive cable is a push fit into the slave speaker socket. The slave speaker incorporates a facility in its base to coil any spare cable. See illustration above right for coiling spare cable.

# USB Connections

If you wish to listen to audio either stored or streamed on your PC/Mac, connect from a spare USB socket on the computer to the USB socket on the underside of the powered speaker. Use the USB cable supplied.

*Note: If an alternative USB cable is used it should be no longer than 3m (10 ft).*

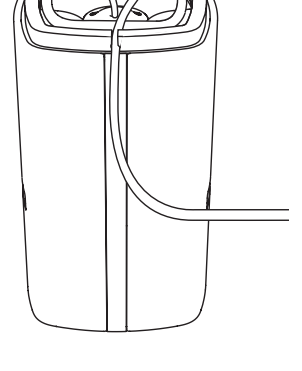

#### Aux Input

If you wish to listen to an external analogue audio source, TV audio or your PC/Mac analogue audio output for example, connect it to the MM-1 aux in socket on the back of the powered speaker using the 3.5mm mini-jack cable supplied.

The MM-1 **aux in** socket and **USB** input operate in parallel so that audio signals present on either will be heard simultaneously. This allows, for example, computer alert sounds to be heard through MM-1 even while audio is either playing from an alternative analogue source.

### Connecting the Power Supply

Connect the MM-1 Power Supply to a mains outlet socket using the supplied mains cable. Now connect the Power Supply output cable to the MM-1 power input socket. When first connected to mains power the MM-1 will automatically enter standby mode with its indicator illuminating red.

 *Note: The table on page 5 describes all the MM-1 indicator colours and their meanings.*

### **Headphones**

A stereo mini-jack headphone socket is fitted to the back of the powered speaker. Insertion of a headphone plug will mute the MM-1 speakers.

4. Using MM-1

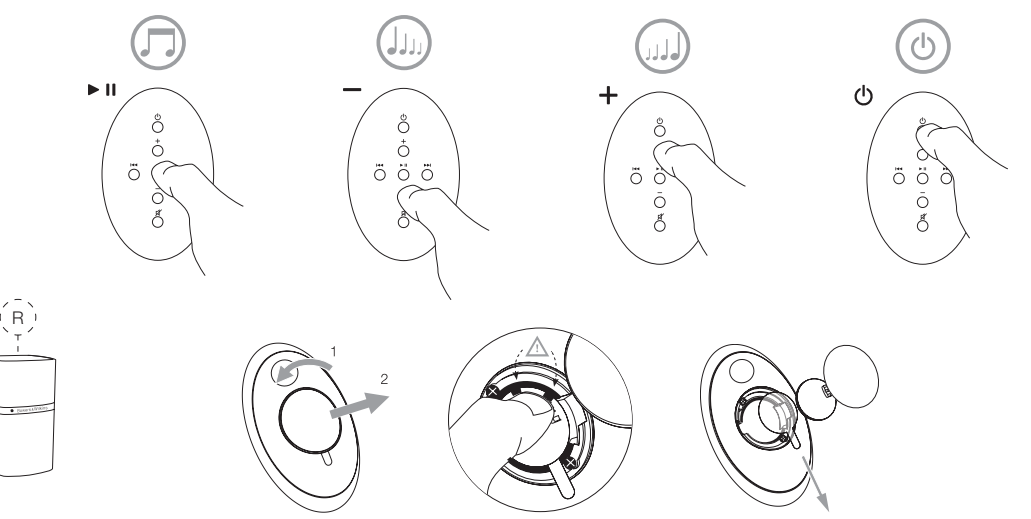

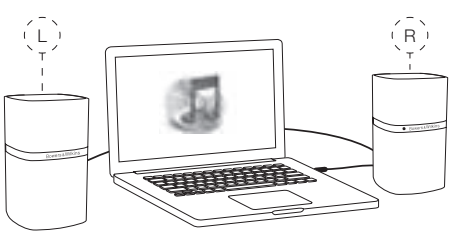

The two MM-1 speaker units are intended to be desk mounted, one either side of a computer monitor. The powered speaker should be on the right side of the monitor and the slave speaker on the left hand side. Do not position the speakers too far apart if your are sitting close to the monitor. The triangle formed by the two speakers and the listener's head should be approximately equilateral. The MM-1 speaker positioning is illustrated above.

The MM-1 can be operated either from the controls on the sides of the powered speaker or from the remote control handset (illustration top). If the remote handset is to be used, its battery-insulating tab must first be removed. This is illustrated above.

MM-1 can be switched on from standby (indicator: red) by the following actions:

- Pressing the standby button on the left hand side of the powered speaker.
- Pressing the handset standby key.

When switched on, the MM-1 indicator will illuminate blue.

*Note: The table on page 5 describes all the MM-1 indicator colours and their meanings.*

With the MM-1 switched on from standby and connected to a PC/Mac via USB, the computer will identify the MM-1 as an output only audio device. Specifying MM-1 in the PC/Mac audio control panel will allow it to play audio data either stored locally on the computer or streamed via a network or the internet. Depending on the PC/Mac audio application in use, the handset may be used to control playback, skip tracks and adjust volume.

You can use the **volume** buttons on the right hand side of the powered speaker, or the handset volume keys, to adjust the volume.

You can listen to analogue audio via the MM-1 aux input. The analogue input audio will be heard simultaneously with any USB audio.

You can listen to **headphones** by plugging them in to the headphone socket on the back of the powered speaker. The MM-1 speakers will mute when a headphone plug is inserted in the socket.

You can **mute** the MM-1 speakers by pressing the handset mute key.

To return the MM-1 to **standby** mode press the handset standby key or the standby button on the left hand side of the powered speaker.

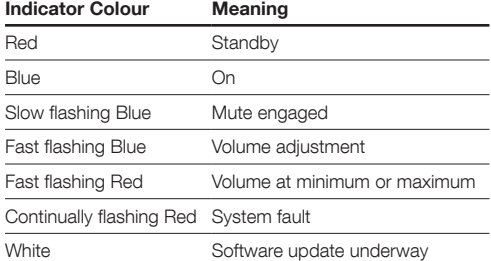

The MM-1 indicator illuminates in a range of colours to indicate different operational conditions. The table above describes the colours and their meanings.

Updated MM-1 software may from time to time be made available. Updated software will be posted in the MM-1 support section of the Bowers and Wilkins web site. With the software file downloaded to your PC/ Mac, update your MM-1 by following the steps below:

- Disconnect the MM-1 from its power supply.
- If it is not already connected, connect the MM-1 to the PC/Mac via USB.
- Launch the software update file on the PC/Mac
- While holding down the MM-1 power switch connect the MM-1 power cable.
- Continue to hold down the power switch for five seconds.

The MM-1 indicator will illuminate white while the software update is underway. Once the update is complete the MM-1 can be returned to normal operation by disconnecting and reconnecting the USB or the power cable.

*Note: If the MM-1 indicator does not illuminate white during software update, this indicates that the PC/Mac is not properly connected.*

Issue1